# **i.74 KONTRON FAN ELECTRONICS**

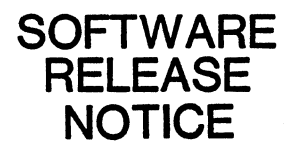

TITLE Series II Logic Analyzer Release V2.25

DOCUMENT NO. 2310-5107-02-25 DATE Feb. 26, 1987

# 1.8 SCOPE

This Software Release Notice describes the V2.25 release of software for the Series II Kontron Logic Analyzer (LA) line. This version includes support for both the Stand Alone Logic Analyzer and the Slave Analyzer supported by a CP/M host. This software also supports LASEr operation -- that is, cooperative use of the LA with a Kontron Emulator. For more about configurations, see 5.8 of this document.

Diskette Affected:

Part Number Title New Rev. Old Rev. 2318-6183-82-25 Logic Analyzer Software 2.25 2.1S

2.8 CHANGE SUMMARY

Relative to v2.1S. For more information, see 7.8 of this document, or the user documentation cited in 6.8.

- 2.1 NEW FEATURES
	- 1. File Manager replaces Store Recall Menu. This allows installation of more than one disassembler, greater flexibility in manipulating files, the capability of running utility programs, and the ability to use a second drive for storage purposes.
	- 2. On Screen Help. The Help key provides a "Quick Reference", two-level, onscreen help. General help describes the menus and field-specific help describes userselectable parameters.
	- 3. Real Time Clock. There is now a real time clock that is displayed on the six main menus. This clock is also used to time stamp stored files.

4. Utility Programs, Including:

SETRTCV3 .OVP To set the real time clock.

GRPRINT3.0VP To install a Special Graphics Printer interface.

CHARSET3.0VP To display the contents of the installed character PROM.

- 5. The timing display now includes two fields at the top for selecting the type of display:
	- STANDARD Standard channels are shown, including those recorded with only the internal clock, or<br>only the external clock(s). In mixed the external  $clock(s)$ . Interlace/non-Interlace recording mode, only the Interlace channels can be viewed. (Other settings for this field are for future use.)

SAMPLE ORIENTED/ TIME LINEAR

For "sample oriented", data display is referenced to the memory location. Only with the Time Measurement Option installed, "Time Linear" creates a Time-linear data display based upon the TM data.

6. LASEr Operation. Allows simultaneous use of Kontron Emulator software V3.0 and subsequent with a Series II Log ic Analyzer.

## 2.2 BUG FIXES

- 1. V2.lS would not allow complete operation of LASEr. V2.25 corrects this problem.
- 2. Real time clock is now operational.
- 3. The "head load" problem, which caused premature wear and destruction of diskettes, is resolved; read/write heads are now properly removed when appropriate.

#### 3.0 KNOWN PROBLEMS

- 1. It is possible to include blanks and other special characters in a file name specified in the FILE MANAGER. Such files may be stored but not loaded. The following characters should not be used:  $\langle \rangle$ .,;:=?\*[]()/ and  $\langle \text{TABLE} \rangle$
- 2. Does not respond to a keyboard break while in TRANSITION recording mode.

2310-5107-02-25 Page 2 of 6

- 3. There are certain problems in DATA QUALIFIED recording and TRANSITION recording, regardless of keyboard break. The times are not always accurate. Please contact the marketing department if there are problems.
- 4. Loading setup files may adversely influence some settings; for example, trigger words may be deleted if the master clock in the new set up file is different from the current one.
- 5. Clock J0 is selectable only on PROBE 1 and 2 when using the analog probe.
- 6. When recording with an external clock, the first cycle will not be recorded. If a recording is stopped with a keyboard break, the last cycle will not be recorded.
- 4.0 CURRENT SYSTEM RESTRICTIONS
	- 1. The year is reset to the value in the current default setup when the system is reset. The year number does not "roll over" after Dec. 31.

#### 5.0 HARDWARE AND SOFTWARE COMPATIBILITY REQUIREMENTS

This release supports the LA-32, LA-48, LA-64, LA-232, LA-248, LA-264, KSA-32, KSA-48, and KSA-64. The latter three Slave Analyzers are supported only when hosted by Kontron CP/M-based hosts: KDS-908, KDS-980, or KPDS.

The LASEr combination (i.e., Logic Analyzer and Kontron<br>Slave Emulator) is supported by this software when the Logic Analyzer is the host for an emulator, when the KPDS is the host for a Slave Analyzer, or when both the KSA and the KSE are hosted by a KDS.

### 6.0 RELEVANT DOCUMENTATION

In addition to the on-screen help facility and this SRN, the following user documents may be included with your order:

o The Kontron Logic Analyzer Series III Operations Manual<br>-- p/n LA-5000-03 of September 1985 or later. This comprehensive reference document describes basic operation of the instrument. However, the document was designed for Series III analyzers. The following differences between Series II and Series III systems should be considered when using LA-5000-03:

2310-5107-02-25 Page 3 of 6

Series II

Series III

Memory Trig. Seq. Trig. Seq. Glitch High Speed Option 4K max. IS TRUE only matches TRUE only uses odd channels not supported 8K max. IS/GOES TRUE selectable matches TRUE or FALSE uses even probes supported

o The optional Kontron LA User's Guide  $-$  p/n LA-FLIP-01e1 of December, 1985 is a quick-reference flipchart with details about user operation of the LA. An update card inside the cover includes changes for V2.25.

Additional user documentation is included for LA options that are part of your order.

- 7.e DETAILED FUNCTIONAL CHANGES
- 7.1 FILE MANAGER

The Store Recall Menu is now replaced by a File Manager Menu. This feature adds a great deal of flexibility including:

- o Multiple dissassemblers can be on the system and called up from this menu.
- o Disk space is the only limitation on the number of setups and stored data allowed.
- o Individual files can be copied to another disk.
- o Utility programs can be executed from the Logic Analyzer.
- o A second drive can be used for file storage purposes,<br>giving added space for storage. This second drive may be giving added space for storage. an optional hard disk.
- o Time stamping and comments are stored with and displayed upon recall of files.
- o Source as well as reference information can be stored to disk.

These features and their uses are explained in greater detail in the LA-5000-03 Operations Manual.

2310-5107-02-25 Page 4 of 6

#### 7.2 ON SCREEN HELP

The HELP button on the front panel ( or HELP key on the optional keyboard ) now accesses help files contained in the software. These help files provide the user with a two level "aid" in using the Logic Analyzer.

The first level explains general funtionality of the Menu that is displayed. You can press the plus "+" key to receive information about the field the cursor is on. The minus "-" key reverts the system back to the general help mode.

7.3 REAL TIME CLOCK

The current time and date is now displayed on the six main menus; Configuration, Trigger Words, Trigger Sequence, File Manager, Compare, and I/O Menu.

If this software is used with a Kontron host (KDS -988,-988, or KPDS), the time is maintained, even when power is removed from the unit, with an internally powered clock.

The Real Time Clock is also used for time stamping whenever files are stored to disk.

7.4 UTILITY PROGRAMS

The new file manager provides the capability of using utility programs that can be run from within the Logic Analyzer software. The utility programs on this release include:

- SETRTCV3.0VP This program is used to set the correct time for the real time clock.
- GRPRINT3.0VP Using this program allows the user to define the required setup and print sequences for using any graphics printer on the system. It is used in conjunction with the "USER PRINT" roll possibility on the I/O Menu. ( Note: this program *is* not needed for many common graphics printers.)

CHARSET3.0VP This program displays the contents of the installed character PROM.

7.5 LASEr OPERATION

This version software was designed to operate in conjunction with Slave Emulator Software version 3.0. This provides the capability of starting the emulation process using the logic analyzer while under emulation. Switching back and forth between the logic analyzer and the emulator can be done as often as desired, as long as a breakpoint *is* not being executed on the emulator or the emulator *is* halted.

2310-5107-02-25 Page 5 of 6

### 8.0 FILE USAGE DATA

The following are files that are standard on the LA 2.25 Logic Analyzer distribution disk:

KLA.COM KLA3.OVx HLPMSGx.TXT WSETUP00.WSE WSETUP00.225 SETRTCV3.0VP GRPRINT3.0VP CHARSET3.0VP Logic Analyzer Program Where x *is* 0-8,A,E,G,H,R,V,W (16 files *in*  all). Screen overlay files. Help overlay files (11 in all). Default setup used by the system on power up, and when the front panel RESET key *is*  pressed. Copy of default, can be used to recreate it. Utility file. Utility file. Utility file.

The KLA3.0Vx and HLPMSGx. TXT files are set to "SYS" with the STAT function so they do not appear *in* a directory.

# *8.1* OPTIONAL FILES

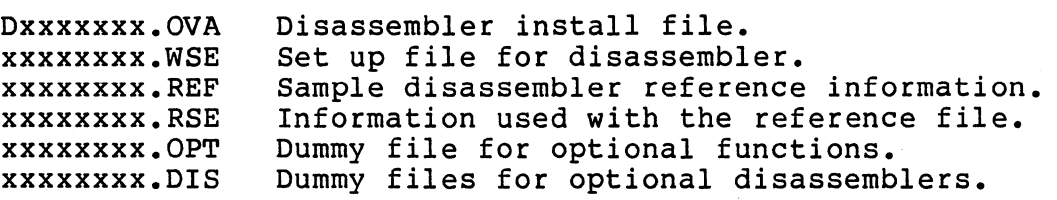

#### 8.2 FILES CREATED DURING OPERATION

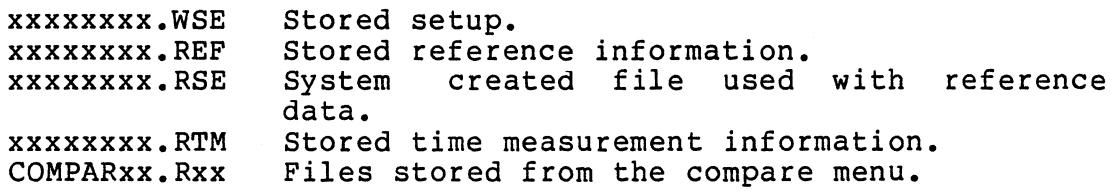